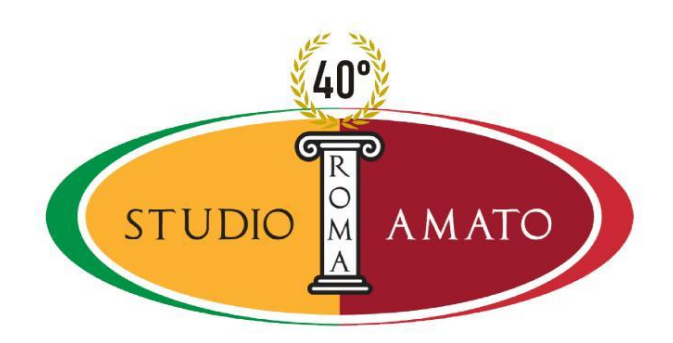

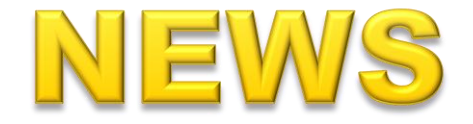

Dallo Studio Amato di Roma, **5 luglio 2019**

## **Processo tributario telematico, come accedere al SIGiT**

Come effettuare l'accesso al Sistema Informativo della Giustizia Tributaria.

La **pagina di accesso al S.I.Gi.T.** è all'indirizzo <https://sigit.finanze.it/NIRWeb/login.jsp> l'utente potrà scegliere tra tre diverse modalità di accesso:

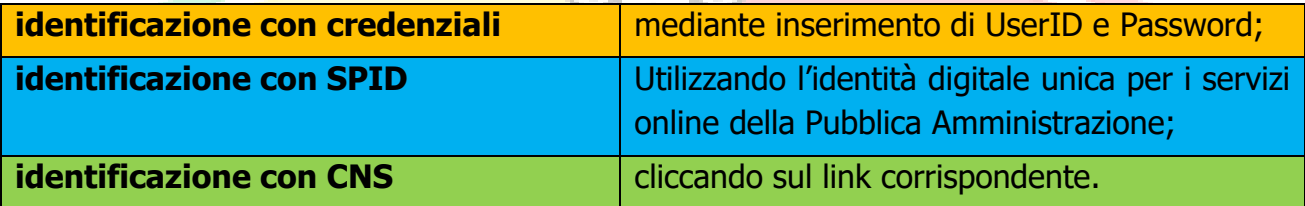

Mediante le proprie credenziali il fruitore potrà cambiare password, resettarla, modificare i dati di registrazione, cancellarsi, associare la smartcard per collegare la CNS e revoca di tale operazione.

Tutte operazioni molto semplici ed intuitive e comunque di facile consultazione all'interno del portale, qui sottolineiamo solamente il cambio password alla pagina [https://sigit.finanze.it/GestioneUtentiDF/cambioPassword.do.](https://sigit.finanze.it/GestioneUtentiDF/cambioPassword.do) Ricordando che la nuova password:

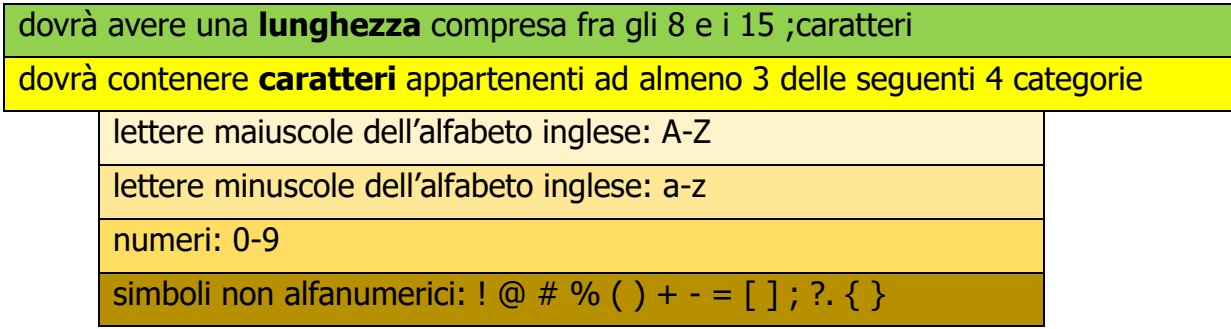